## 出库单批核**(FRM0077)**

说明:对已创建的出库单进行审批,经批核后的出库单,仓库才能进行送货。

## 操作方法:

直接输入出库单编号(或点击出库单编号浏览键 - ) 打开出库单主档案窗口(当前窗 口只显示未批核的出库单) - > 双击选择需要审批的出库单 )- >点击"细节" - > 需要 批核当前出库单点击"批核" -> 确认批核点击"是"(取消批核点击"否"),如下图:

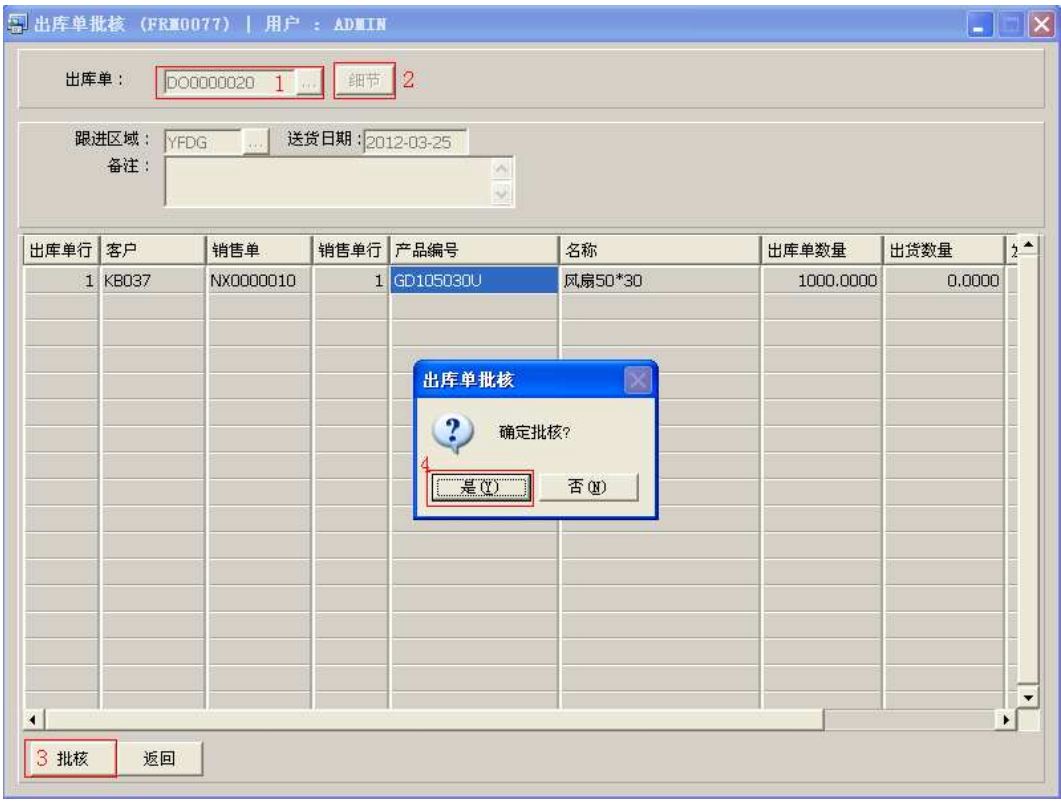

• 出库单批核后,出库单档案浏览窗口批核状态栏显示"Y"。

## 注意事项:

• 栏位右边显示浏览功能键" 出 "的项目,均可点击它打开浏览窗口作选择性的输入。